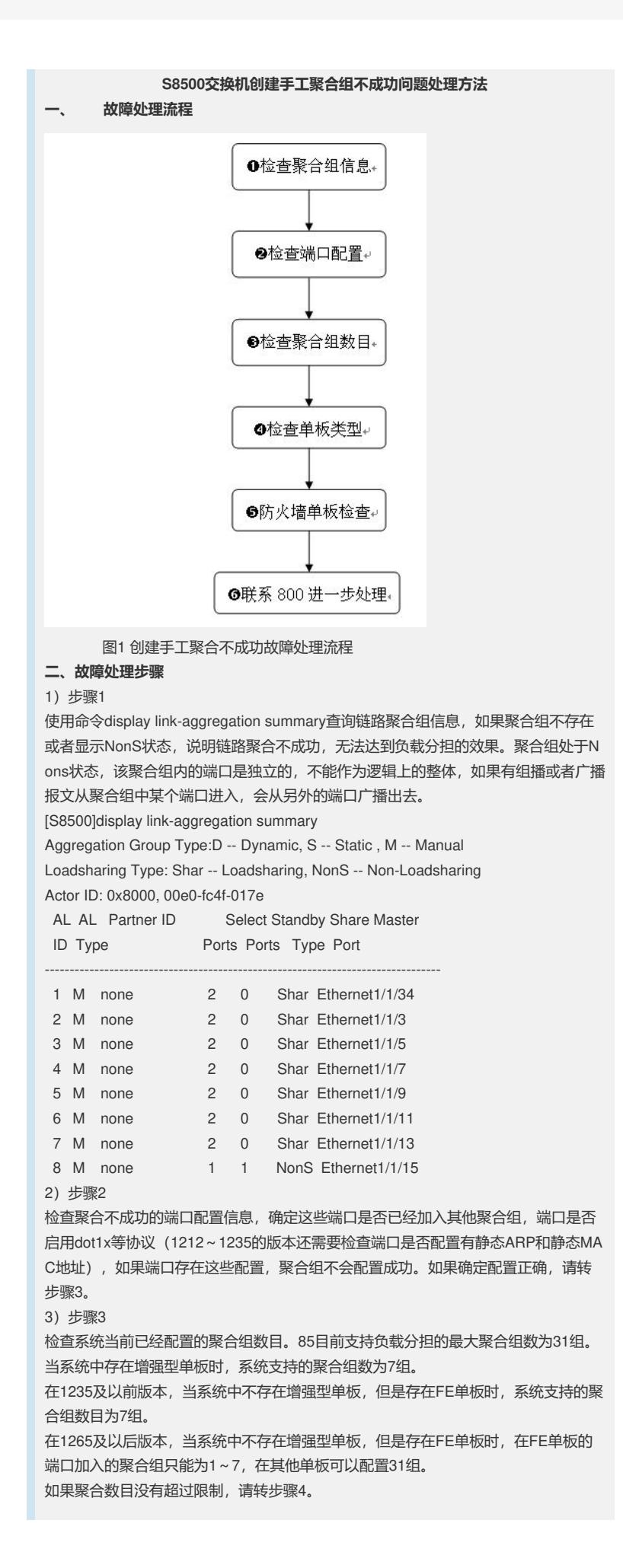

4)步骤4 检查系统中当前存在的单板信息,POS端口无法加入聚合组。 5)步骤5 检查系统中是否存在防火墙单板,防火墙单板的聚合是否配置。 [Quidway]display current-configuration | include sec secblade aggregation slot 13 如果配置聚合,需要确定防火墙占用的聚合组号和新创建的聚合组号是否存在冲突, 存在冲突,修改新创建聚合组号。 6)步骤6 如果上述检查都没有问题,请联系800进一步处理。